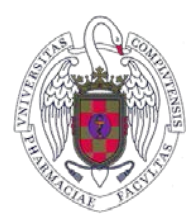

## **FACULTAD DE FARMACIA** UNIVERSIDAD COMPLUTENSE

## **MANERA DE ACCEDER AL FORMULARIO ELECCIÓN DEL TFG CURSO 2023-24**

Para acceder al formulario para la elección del Trabajo Fin de Grado, es necesario:

1º Abrir la página Web de la Facultad en vuestro navegador.

2º Pinchar en Navegar identificado.

3º Poner vuestro correo UCM y vuestra contraseña. **Sólo se puede acceder con cuenta de la UCM**

4º Sin cerrar el navegador pinchar en la siguiente dirección para la elección de TFG:

## <https://forms.gle/DDaRaAbccnex83TKA>

5º Rellenar el Formulario con los códigos correspondientes al tema de TFG deseado y enviar el formulario.

*En caso de que os diga que no estáis autorizados es porque el formulario está tomando los datos de vuestra cuenta de Gmail y no los de la UCM.*

*Para evitarlo*

*Paso 1: Cerrar la sesión de vuestra cuenta de Gmail.*

*Ir a [myaccount.google.com.](http://myaccount.google.com/) En la parte superior derecha, haced clic en vuestra foto. Si no la veis, es posible que aparezca el icono de cuenta Imagen de cuenta.*

*Haced clic en Cerrar sesión.*

*Paso 2: Inicia sesión con tu cuenta de UCM e intenta entrar de nuevo en los formularios.*